### **NET2003: Linux Administration Lab 05: Bash Scripting**

# **Lab Objectives:**

After this lab students should be able to:

- $\boldsymbol{\nu}$  Write a bash script
- $\checkmark$  Use different Unix utilities as grep, awk, cut, tr to extract information from files
- $\mathcal V$  Create a hardware and system profile

## **Part B: Bash Shell Scripting**

You are to write a small shell script **sysprofile** to collect hardware, software and system information

**sysprofile** should:

- Be properly installed, so it can be executed from any directory without having to specify and absolute / relative path to it
- Be run only the user root. Any other user should get a **Permission denied** error message
- Accept different options, the traditional switches and whitespace are optional
- **Depending Can be combined in any order**
- Accept the following command options:

### -s: **system information** operation

**sysprofile** will generate a report with the following information:

- $\triangle$  Hostname
- $\triangle$  kernel version
- **▲** Distribution used
- $\blacktriangle$  Time since the system has been up, in days, hours and minutes

```
root@luna:# ./sysprofile.sh -s
Hostname:  luna
Kernel: 3.5.0-47-generic
Distro: Ubuntu12.04.5
Running:   17:45
```
### -h: **hardware information** operation

**sysprofile** will generate a report with the following information:

- **▲** Number of CPUS in the system
- **▲** CPU model and speed
- **▲** Total amount of memory in the system in MB
- **►** Total amount of free and used memory in MB

```
root@luna:# ./sysprofile.sh -s
Num CPUs: 4
CPU Model: Intel(R) Core(TM) i5-4200U CPU @ 1.60GHz
RAM: 7510 MB
Free RAM: 2640 MB
```
-n: network information operation

sysprofile will generate a report with the following information:

- $\blacktriangle$ For each NIC
	- NIC card name,  $\blacktriangle$
	- $\blacktriangle$ IP address and netmask. If an IP has been assigned, it should display NO IP instead.
	- MAC address
	- Routing table

 $\blacktriangle$ 

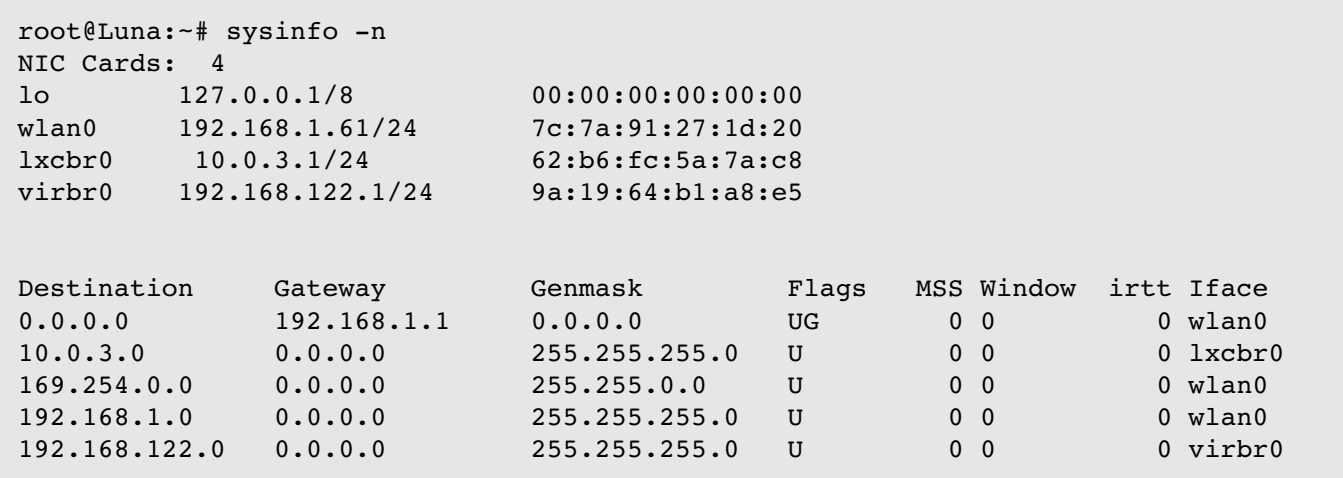

#### -a: all information operation

sysprofile will generate a report with the following information above

-f: **file report** operation

sysprofile will generate a report using a unique file name